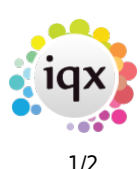

## **Vacancy Records**

Temporary vacancies are added from the Temp Desk, a company contact within the company record or a Contact Event to a Company Person.

Permanent vacancies are added from the Company record or a Contact Event.

The Vacancy Selector is for working on existing vacancies.

Current vacancies can easily be viewed in Desktop or Temp Desk.

How to …..

- [3.01Find a vacancy](https://iqxusers.co.uk/iqxhelp/doku.php?id=vacancy_job:ug3-01)
- [3.02 Enter main information](https://iqxusers.co.uk/iqxhelp/doku.php?id=vacancy_job:ug3-02)
- [3.03 Contact Events](https://iqxusers.co.uk/iqxhelp/doku.php?id=vacancy_job:ug3-03)
- [3.04 Entering rates](https://iqxusers.co.uk/iqxhelp/doku.php?id=vacancy_job:ug3-04)
- [3.05 Requirements](https://iqxusers.co.uk/iqxhelp/doku.php?id=vacancy_job:ug3-05)
- [3.06 Questionnaire](https://iqxusers.co.uk/iqxhelp/doku.php?id=vacancy_job:ug3-06)
- [3.07 Search for candidates](https://iqxusers.co.uk/iqxhelp/doku.php?id=vacancy_job:ug3-07)
- [3.08 Short List](https://iqxusers.co.uk/iqxhelp/doku.php?id=vacancy_job:ug3-08)
- [3.09 Adding a specific Person to the Short List](https://iqxusers.co.uk/iqxhelp/doku.php?id=vacancy_job:ug3-09)
- [3.10 How to contact candidates about a Vacancy](https://iqxusers.co.uk/iqxhelp/doku.php?id=vacancy_job:ug3-10)
- [3.11 How to send CVs to a Company Person](https://iqxusers.co.uk/iqxhelp/doku.php?id=vacancy_job:ug3-11)
- [3.12 How to arrange interviews for a vacancy](https://iqxusers.co.uk/iqxhelp/doku.php?id=vacancy_job:ug3-12)
- [3.13 How to change the Progress State or Action Date for a group of Candidates](https://iqxusers.co.uk/iqxhelp/doku.php?id=vacancy_job:ug3-13)
- 3.14 How to confirm the successful candidate/s and the consequences Placement
- [3.15 Notes](https://iqxusers.co.uk/iqxhelp/doku.php?id=vacancy_job:ug3-15)
- [3.16 Site details](https://iqxusers.co.uk/iqxhelp/doku.php?id=vacancy_job:ug3-16)
- [3.17 Miscellaneous](https://iqxusers.co.uk/iqxhelp/doku.php?id=vacancy_job:ug3-17)
- [3.18 Placements](https://iqxusers.co.uk/iqxhelp/doku.php?id=vacancy_job:ug3-18)
- [3.19 Timesheets](https://iqxusers.co.uk/iqxhelp/doku.php?id=vacancy_job:ug3-19)
- [3.20 Diary](https://iqxusers.co.uk/iqxhelp/doku.php?id=vacancy_job:ug3-20)
- [3.21 How to add shifts to a vacancy](https://iqxusers.co.uk/iqxhelp/doku.php?id=vacancy_job:ug3-21)
- [3.22 How to edit shifts](https://iqxusers.co.uk/iqxhelp/doku.php?id=vacancy_job:ug3-22)
- [3.23 How to fill shifts for a vacancy](https://iqxusers.co.uk/iqxhelp/doku.php?id=vacancy_job:ug3-23)
- [3.24 How to confirm shifts](https://iqxusers.co.uk/iqxhelp/doku.php?id=vacancy_job:ug3-24)
- [3.25 How to delete an empty shift](https://iqxusers.co.uk/iqxhelp/doku.php?id=vacancy_job:ug3-25)
- [3.26 How to cancel a filled shift](https://iqxusers.co.uk/iqxhelp/doku.php?id=vacancy_job:ug3-26)
- [3.26b How to cancel multiple shifts](https://iqxusers.co.uk/iqxhelp/doku.php?id=vacancy_job:ug3-26b)
- [3.27 How to complete/finish a vacancy](https://iqxusers.co.uk/iqxhelp/doku.php?id=vacancy_job:ug3-27)
- [3.28 How to Send a location map using a contact event](https://iqxusers.co.uk/iqxhelp/doku.php?id=vacancy_job:ug3-28)
- [3.29 Posting job adverts to Broadbean](https://iqxusers.co.uk/iqxhelp/doku.php?id=vacancy_job:ug3-29)

Back to [Online Users Guide](https://iqxusers.co.uk/iqxhelp/doku.php?id=vacancy_job:iqxhelp_doku.php&id=1_online_user_guide)

## 2024/05/18 09:19 2/2 Vacancy Records

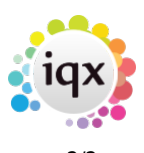

From: <https://iqxusers.co.uk/iqxhelp/> - **iqx**

Permanent link: **[https://iqxusers.co.uk/iqxhelp/doku.php?id=vacancy\\_job:ug3-00&rev=1435929484](https://iqxusers.co.uk/iqxhelp/doku.php?id=vacancy_job:ug3-00&rev=1435929484)**

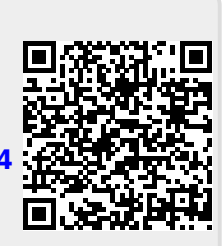

Last update: **2017/11/16 22:11**